eXtended Video Industrial

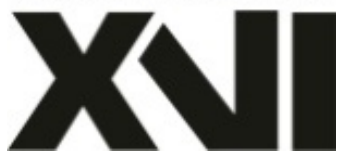

# **ПАСПОРТ** Уличная IP - видеокамера c ИК подсветкой

# **XI2104CIAP-IR**

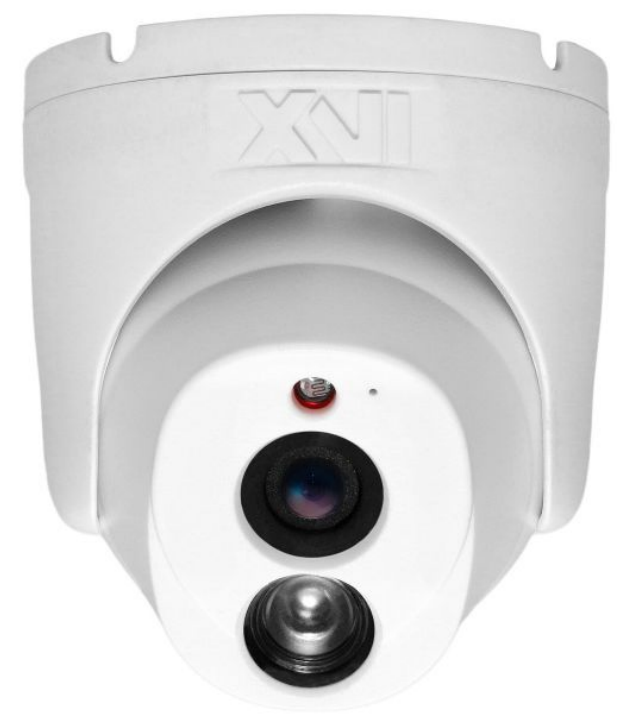

Произведено ООО «Декси Центр» 394026, г. Воронеж, ул. Электросигнальная, д.1, офис 8 8 (800) 555-7-200 Россия

#### **Благодарим Вас за использование продукции компании**

### **eXtended Video Industrial!**

Купольная мегапиксельная IP камера с фиксированным объективом XI2104CIAP-IR оснащена встроенным цифровым кремниевым микрофоном последнего поколения и разъемом для подключения внешнего микрофона с выводом на него питания (при использовании PoE). Плата питания РоЕ с дополнительной защитой от короткого замыкания и высоковольтных помех невысокой мощности, драйвер ИК подсветки с широким входным диапазоном 9-17 В гарантирует эффективное использование встроенной ИК подсветки 3 поколения с дальностью до 35 метров вне зависимости от напряжения питания. Плоское стекло перед мегапиксельным объективом компенсирует геометрические искажения.

Конструкция корпуса обеспечивает удобство установки - универсально на любую плоскость, а оригинальный дизайн дополнит интерьер любого помещения.

#### **1 Основные технические характеристики**

таблица 1

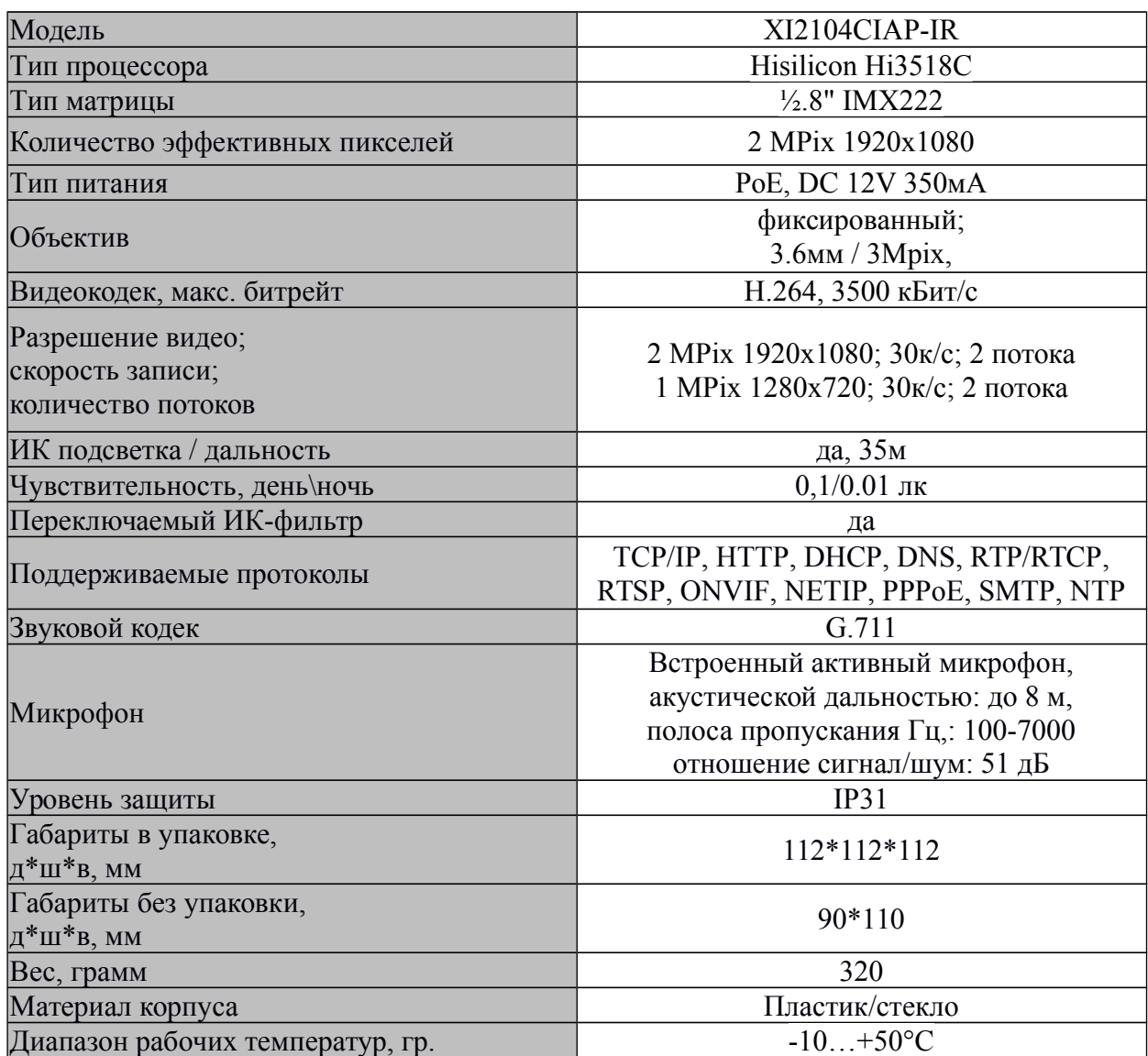

### **2 Комплект поставки**

таблица 2

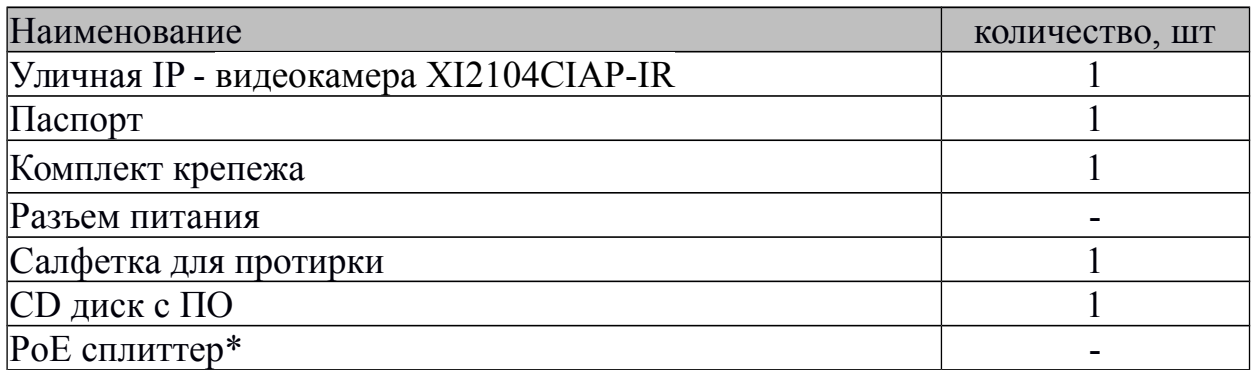

\* - в зависимости от модификации камеры.

## **ВАЖНО! Комплектация и некоторые параметры устройства могут быть изменены производителем без дополнительного уведомления.**

#### **3 Назначение выводов камеры**

Разъемы для подключение питания камеры и микрофона изображены на рисунке 1.

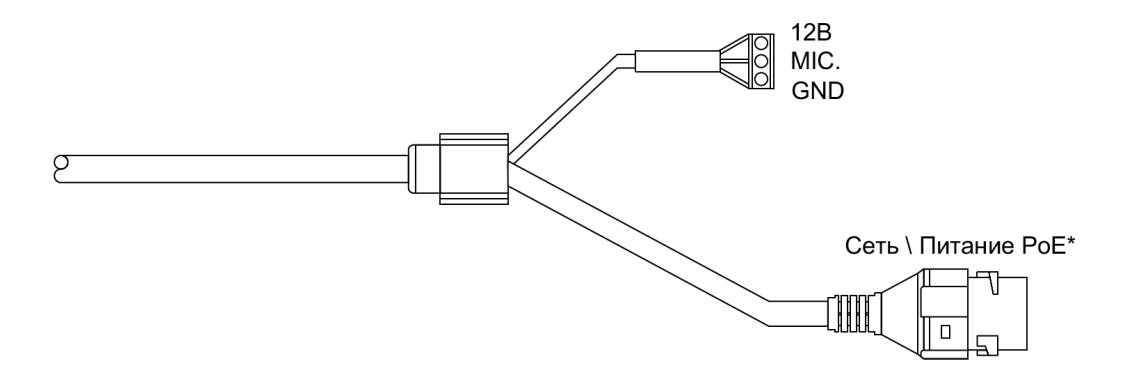

рисунок 1

В случае питания камеры по PoE, допускается подключение нагрузки (например активный микрофон) на контакты 12 В и GND, с током потребления не более 15 мА.

#### **ПЕРЕД ПОДКЛЮЧЕНИЕМ МИКРОФОНА ОТКЛЮЧИТЕ ПИТАНИЕ ОТ КАМЕРЫ.**

**ОБРАЩАЕМ ВНИМАНИЕ, ЧТО КАМЕРЫ XVI РАССЧИТАНЫ НА РАБОТУ С АКТИВНЫМИ МИКРОФОНАМИ.** 

#### **НЕ ПОДКЛЮЧАЙТЕ В АУДИОГНЕЗДО КАМЕРЫ НАУШНИКИ!**

#### **4 Монтаж и подключение камеры**

Камера монтируется с помощью идущего в комплекте крепежа. Все действия по установке и подключению камеры необходимо производить при отключенном питании камеры. После монтажа камеры настройте ракурс камеры. Установочные размеры показаны на рисунке 2

#### рисунок 2

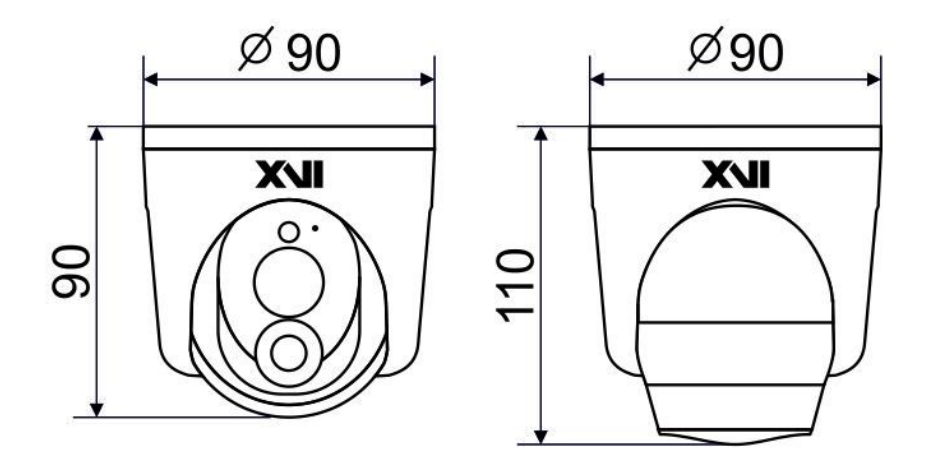

IP видеокамера предназначена для работы в Ethernet-сетях стандарта 100BASE-T(x). Подключение к сети осуществляется кабелем типа "витая пара" категории 5 (САТ5) или выше, c разъемом 8Р8С (RJ45). Максимальная длинна сегмента, согласно стандарту, до 100 метров. При прокладке кабеля необходимо соблюдать стандарты ISO/IEC IS 11801 или ГОСТ Р 53246. Очень важно, чтобы кабельные трассы проходили на достаточном удалении от источников электромагнитных помех!

#### **ПРИ НАРУШЕНИИ СТАНДАРТОВ ПРОКЛАДКИ КАБЕЛЕЙ СКС ПРАВИЛЬНАЯ РАБОТА КАМЕРЫ НЕ ГАРАНТИРУЕТСЯ!!!**

#### **5 Быстрая настройка сетевых параметров.**

Настройка сетевых параметров камеры возможна через WEB интерфейс, с помощью специальной утилиты "IPCSearchUtil.ехе" и с помощью специального ПО "UC", поставляемых в комплекте с камерой.

**ВАЖНО! ДОСТУП К WEB интерфейсу камеры возможен только если камера и компьютер, с которого осуществляется доступ, расположены В ОДНОЙ ПОДСЕТИ. Поэтому для первичной настройки сети мы рекомендуем использовать утилиту IPCSearchUtil.ехе, которая позволяет изменять сетевые настройки камеры. ДЛЯ УТИЛИТЫ НАХОЖДЕНИЕ КАМЕРЫ В ОДНОЙ ПОДСЕТИ С ПК НЕ ВАЖНО.**

**ПАРАМЕТРЫ КАМЕРЫ ПО УМОЛЧАНИЮ: IP адрес: 192.168.0.123 или 192.168.1.123\* Логин: admin Пароль: 123456 \*в зависимости от версии прошивки**

# **ВО ИЗБЕЖАНИИ ПОЛУЧЕНИЯ ДОСТУПА К ИЗОБРАЖЕНИЮ С КАМЕРЫ СТОРОННИМИ ЛИЦАМИ ОБЯЗАТЕЛЬНО СМЕНИТЕ ПАРОЛЬ!**

Установите программу UC с диска, идущего в комплекте с камерами. Запустите ярлык "IPCSearch", расположенный в меню "Пуск - Программы - UC". Откроется окно программы (рисунок 3)

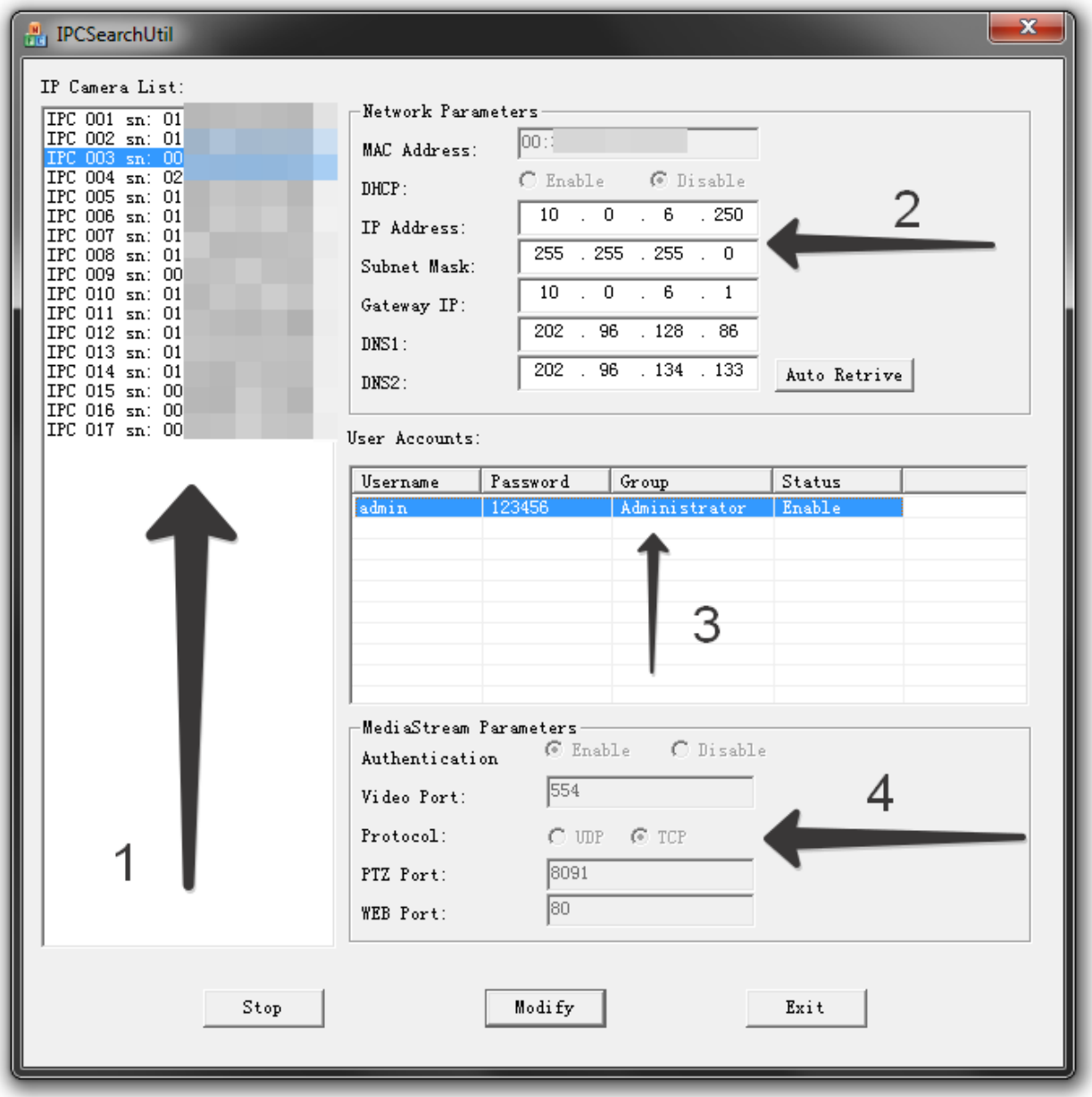

рисунок 3

Нажмите кнопку "**SEARCH**", в поле "**IP Camera List**" (1) отобразятся найденные в сети камеры. Для каждой камеры выводится порядковый и серийный номера.

Выберите мышкой нужную камеру. В поле "**Network Parameters**" (2) отобразятся сетевые параметры камеры. Значения параметров приведены в таблице 3.

таблица 3

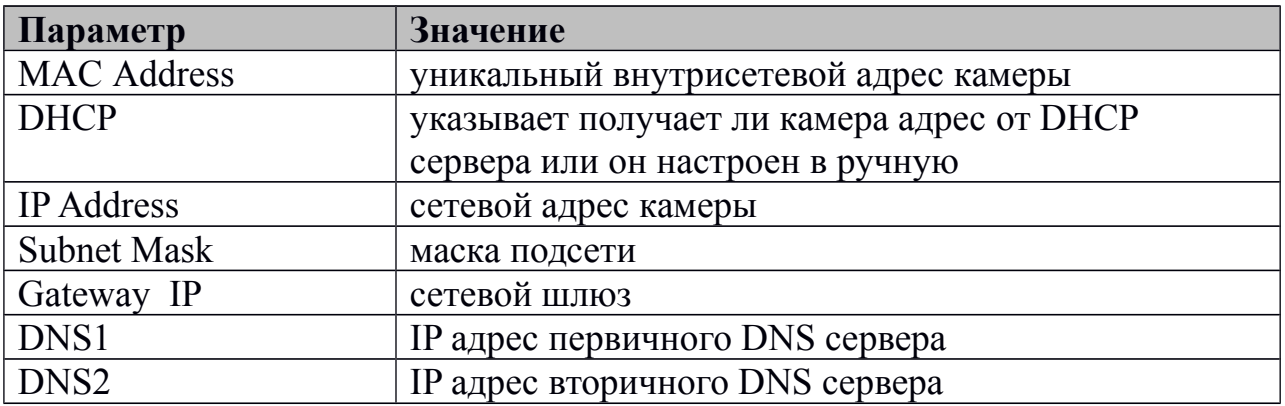

Заполните поля "**IP Address**", "**Subnet Mask**", " **Gateway IP**", " **DNS1**" и " **DNS2**". Поля "MAC Address" и "DHCP" не доступны для редактирования из утилиты и носят информационный характер. Для применения установленных параметров необходимо нажать кнопку "**MODIFY**".

Кнопка "**AUTO RETRIVE**" автоматически назначает камере свободный сетевой адрес. Для применения установленных параметров необходимо нажать кнопку "**MODIFY**".

В поле "**User Accounts**" (3) отобразятся назначенные пользователи камеры. Значения параметров приведены в таблице 4.

таблина 4

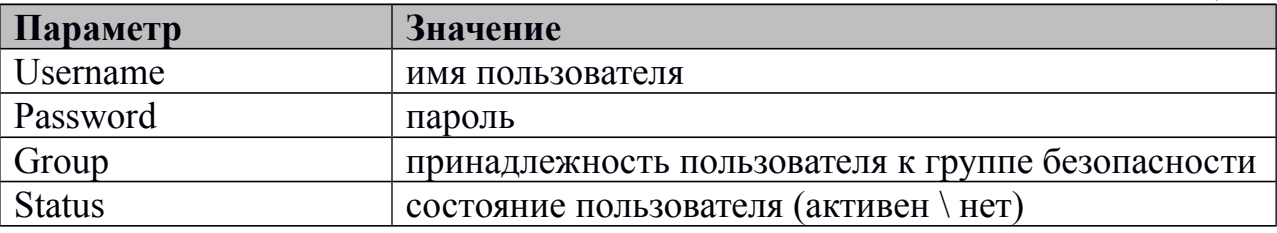

Все поля носят информационный характер и не доступны для редактирования.

В поле "**MediaStream Parameters**" (4) отобразятся установленные в данный момент настройки **RTSP**, **WEB** и **PTZ** для камеры. Значения параметров приведены в таблице 5.

таблица 5

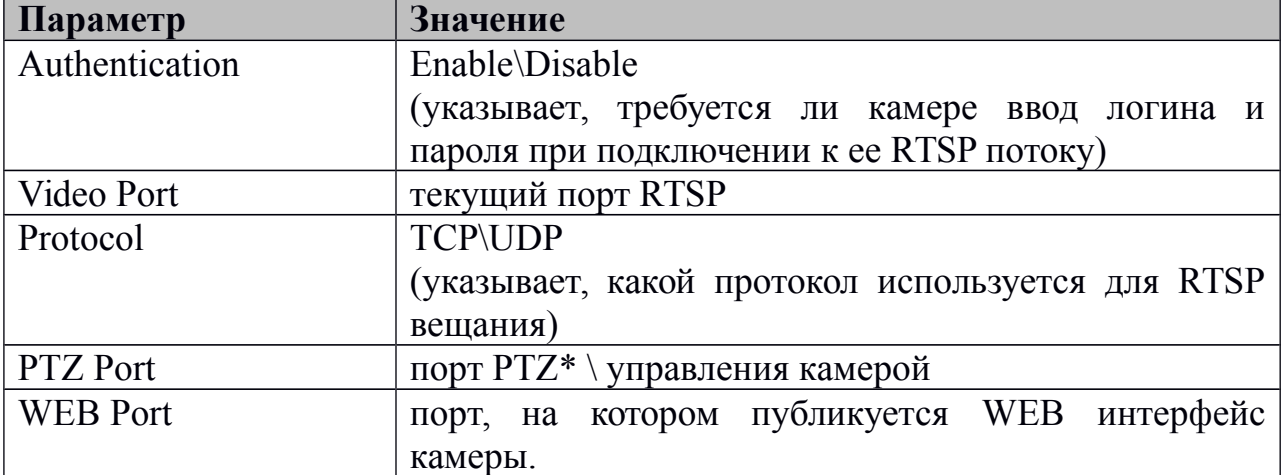

\* - в зависимости от модификации камеры.

Все поля носят информационный характер и не доступны для редактирования из утилиты.

# **ПОРТЫ, КОТОРЫЕ НЕОБХОДИМО ОТКРЫТЬ ДЛЯ ДОСТУПА К КАМЕРЕ ЧЕРЕЗ СЕТЬ ИНТЕРНЕТ:**

**VIDEO port (по умолчанию 554) PTZ port (по умолчанию 8091) WEB port (по умолчанию 80) Mobile port (по умолчанию 556)**

**RTSP строки для доступа к камерам: если в камере отключена авторизация rtsp://192.168.0.123:554/mpeg4 rtsp://192.168.0.123:554/mpeg4cif**

#### **6 Правила эксплуатации видеокамеры.**

Видеокамера рассчитана на непрерывную работу в течение длительного периода времени и не требует обслуживания в процессе эксплуатации.

#### **7 Гарантийные обязательства.**

6.1. Изготовитель гарантирует работоспособность изделия в соответствии с заявленными техническими характеристиками в течение 24 месяцев со дня продажи при соблюдении владельцем условий хранения, монтажа и эксплуатации.

6.2. Гарантийные обязательства являются недействительными, если причиной выхода из строя явились:

- механические, термические, химические повреждения корпуса;
- электрический пробой входных и выходных каскадов;
- неправильное подключение видеокамеры;
- несоблюдение полярности или величины питающего напряжения.

6.3. Изготовитель не несет гарантийные обязательства в случаях:

- если продукция (принадлежности и комплектующие) была вскрыта (нарушена сохранность пломб),
- изменена или отремонтирована иным лицом;
- если дата выпуска, наименование модели на корпусе продукции были удалены, стерты, повреждены, изменены.

6.4. Работа аппаратуры гарантируется в условиях нормальной электромагнитной обстановки